## Validating project integrity

Some aspects are validated automatically, such as:

- Mount location inconsistencies in used projects
- · Required version inconsistencies in used projects

## Mount location inconsistencies in used projects

This occurs when packages of the used project have different mount locations defined in separate projects.

Example used project *Tools* has mounted a package of the used project *ComponentLibrary*, while the used project *MainBlocks* has also mounted the same package *ComponentsLibrary*. As shown in the following figure, the mount location conflict occurs because the project *RadioReceiverProject* is using Youcan solve the project because the project *RadioReceiverProject* is using the **Mounted On** value in both projects.

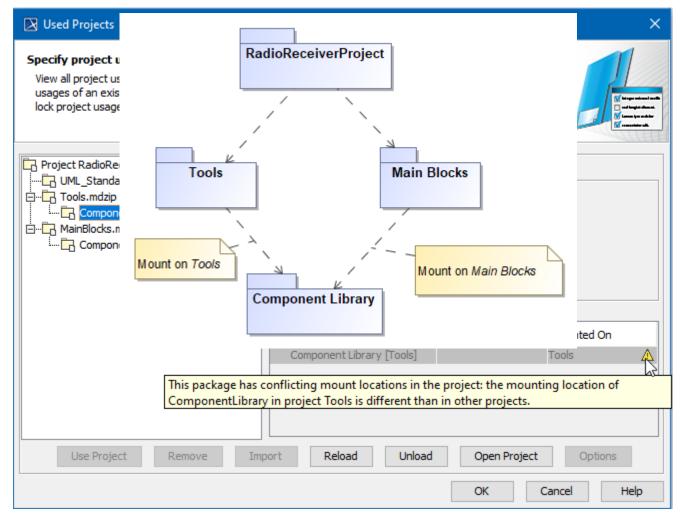

Example of conflicting mount locations warning displayed in Used Project dialog.

## Required version inconsistencies in used projects

This occurs when a project directly and indirectly uses several different versions of the same used project at the same time.

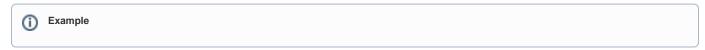

You can solve the conflict in the Used Project dialog by unifying the required versions in both projects.

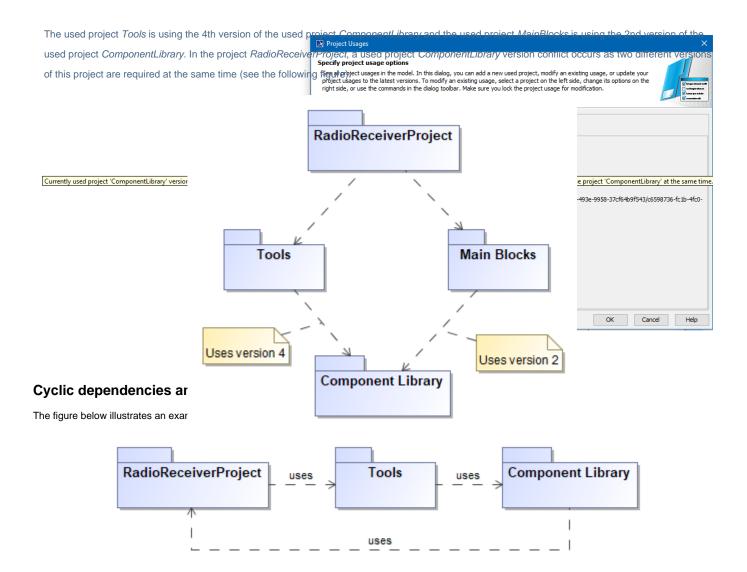

Example of cyclic dependency.

The Project Integrity Correctness suite includes the rules for **detecting** Cyclic dependencies among used projects. While validating the model, use the **Proj** ect Integrity Correctness validation suite to find cyclic dependency issues in your project composition.

| Validation                                                                                                    |                                                                          |  |  |  |  |
|----------------------------------------------------------------------------------------------------|--------------------------------------------------------------------------|--|--|--|--|
| Validate the model<br>Choose a group of rules which will be used during model checking (validation) and<br>indicate which part of the model to check. Click Validate to perform the validation or<br>use the Validation Options button to edit the validation suites and their validation |                                                                          |  |  |  |  |
| Validation Suite:                                                                                                    | Project Integrity Correctness [UML Standard Profile::Validation Profile] |  |  |  |  |
| Validate For:                                                                                                    | Whole Project                                                            |  |  |  |  |
| Minimal Severity:                                                                                                    | >=debug : UML Standard Profile::Validation Profile::Severity             |  |  |  |  |
| Exclude elements from read-only modules                                                                                                    |                                                                          |  |  |  |  |
|                                                                                                    | Validation Options                                                       |  |  |  |  |
|                                                                                                    | Validate Cancel Help                                                     |  |  |  |  |

Project Integrity Correctness suite

Violations of your project integrity will be displayed in the Validation Results panel.

| ⊗ Validation Results            |           |              |                                                                                                    |                 |  |  |
|---------------------------------|-----------|--------------|----------------------------------------------------------------------------------------------------|-----------------|--|--|
| Validation Results              |           |              |                                                                                                    |                 |  |  |
|                                 |           |              |                                                                                                    |                 |  |  |
| Element 1                       | Severity  | Abbreviation | Message                                                                                                    | Not Ignored 🛛 🕎 |  |  |
| - Project Integrity Correctness | ႔ warning | CDF          | Cyclic dependencies among used project exist in the project '<br>Tools -> ComponentLibrary -> RadioReceiverProject -> Tools;<br>RadioReceiverProject -> Tools -> ComponentLibrary -> RadioReceiverProject;<br>ComponentLibrary -> RadioReceiverProject -> Tools -> ComponentLibrary'. | Not Ignored     |  |  |
| 1 Warning                       |           |              |                                                                                                    |                 |  |  |

Example of violations detected while checking project integrity correctness

You can resolve the cyclic dependency issues in the Used Project dialog or you can use the project usage map.

## Related pages

- Validation
  Validation Results Panel
  Project Usage Map
  Managing Used Projects